# **VOYAGE OF NEET-UG APPLICATION**

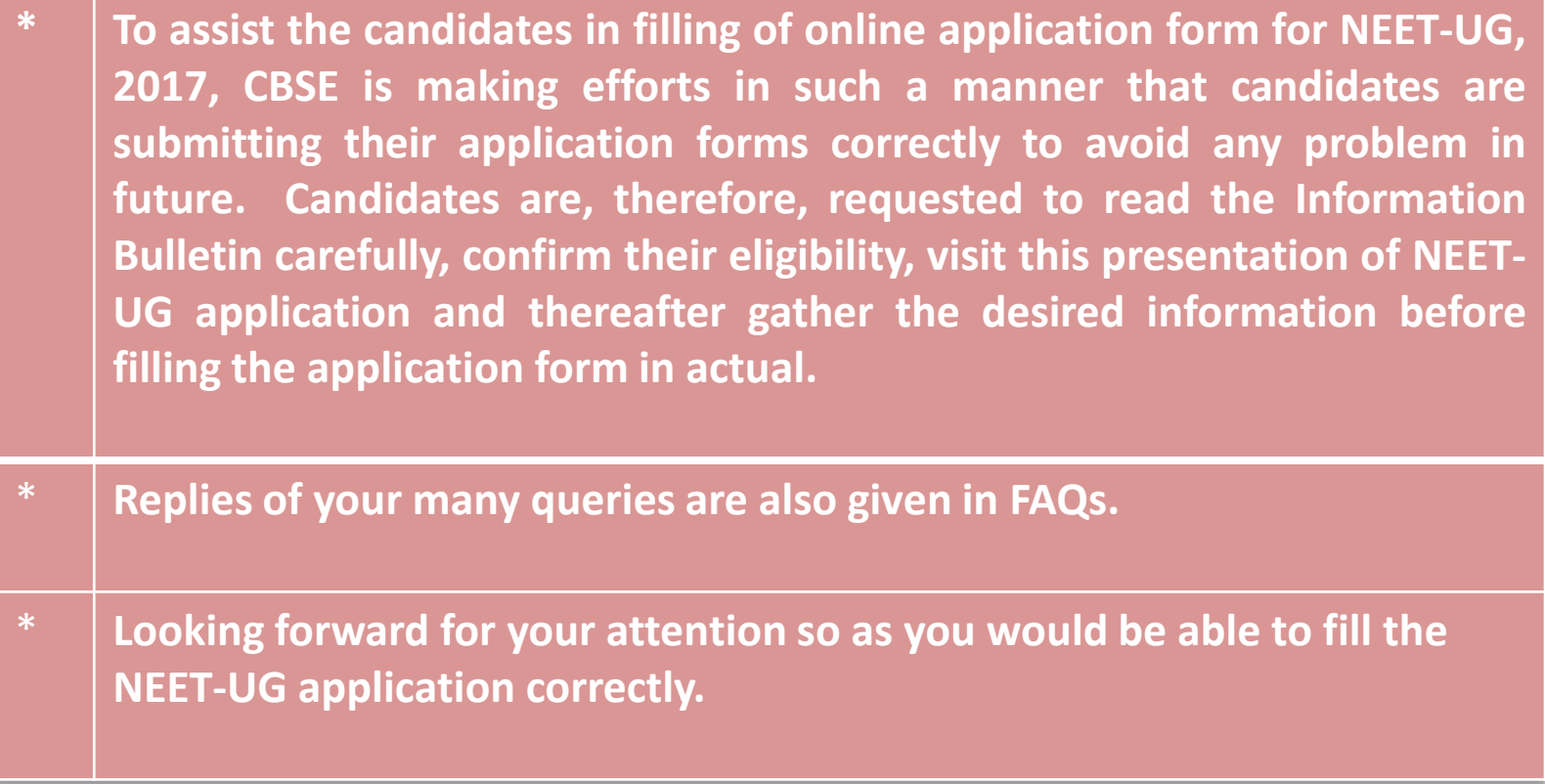

#### **THECANDIDATES WILL START FILLING-UP THE FORM BY CLICKING ON THE LINK SHOWN BELOW**

15. Candidates must preserve their Admit Card and all documents as mentioned in serial No.-9 till the admission in College or Institution is over.

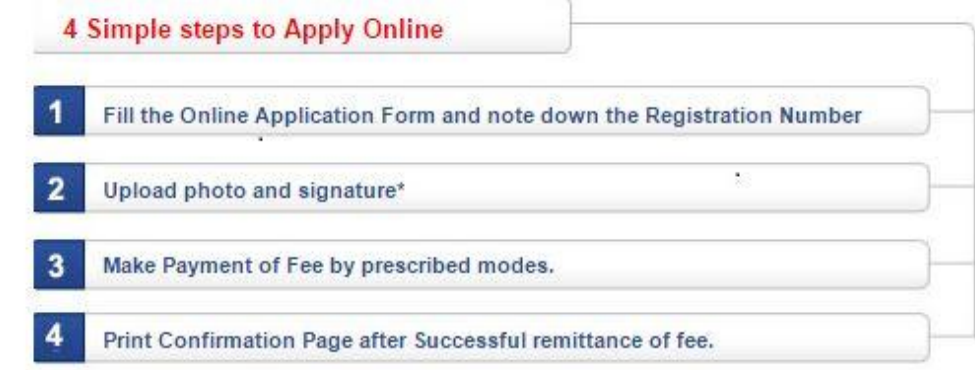

- Candidate is required to mention only his/her own or parent's mobile number (only one application can be filledin 16. with one mobile no. and e-mail ID) as all information/communication will be sent by CBSE on registered mobile number and e-mail ID.
- Candidate is allowed to submit only one Application Form. Multiple Applications of a candidate are liable to be 17. rejected.

**PROCEED TO APPLY ONLINE NEET(UG), 2017 O** 

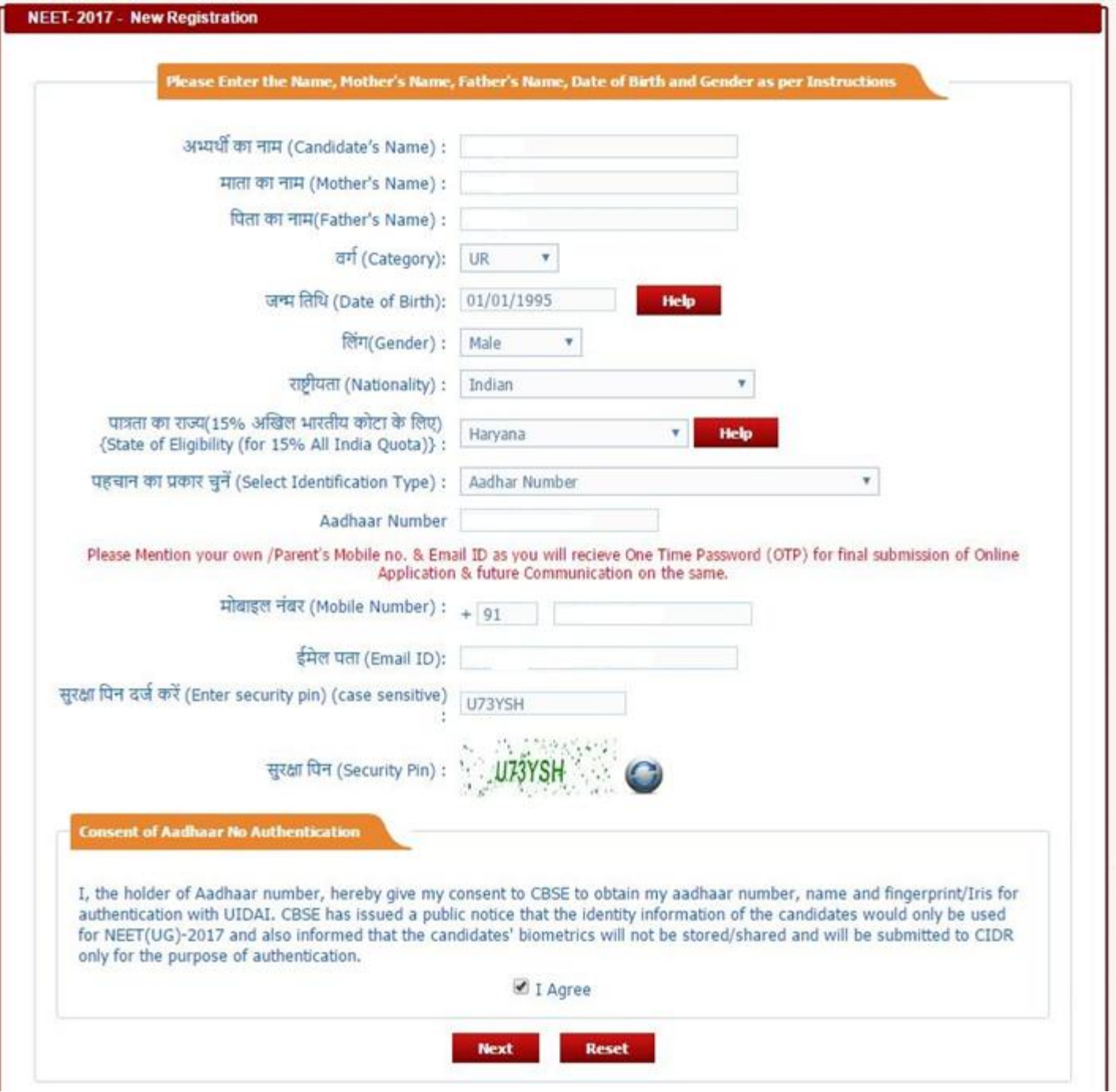

#### **CANDIDATES FROM FOREIGN COUNTRIES WILL FILL-UP THE FOLLOWING DETAILS**

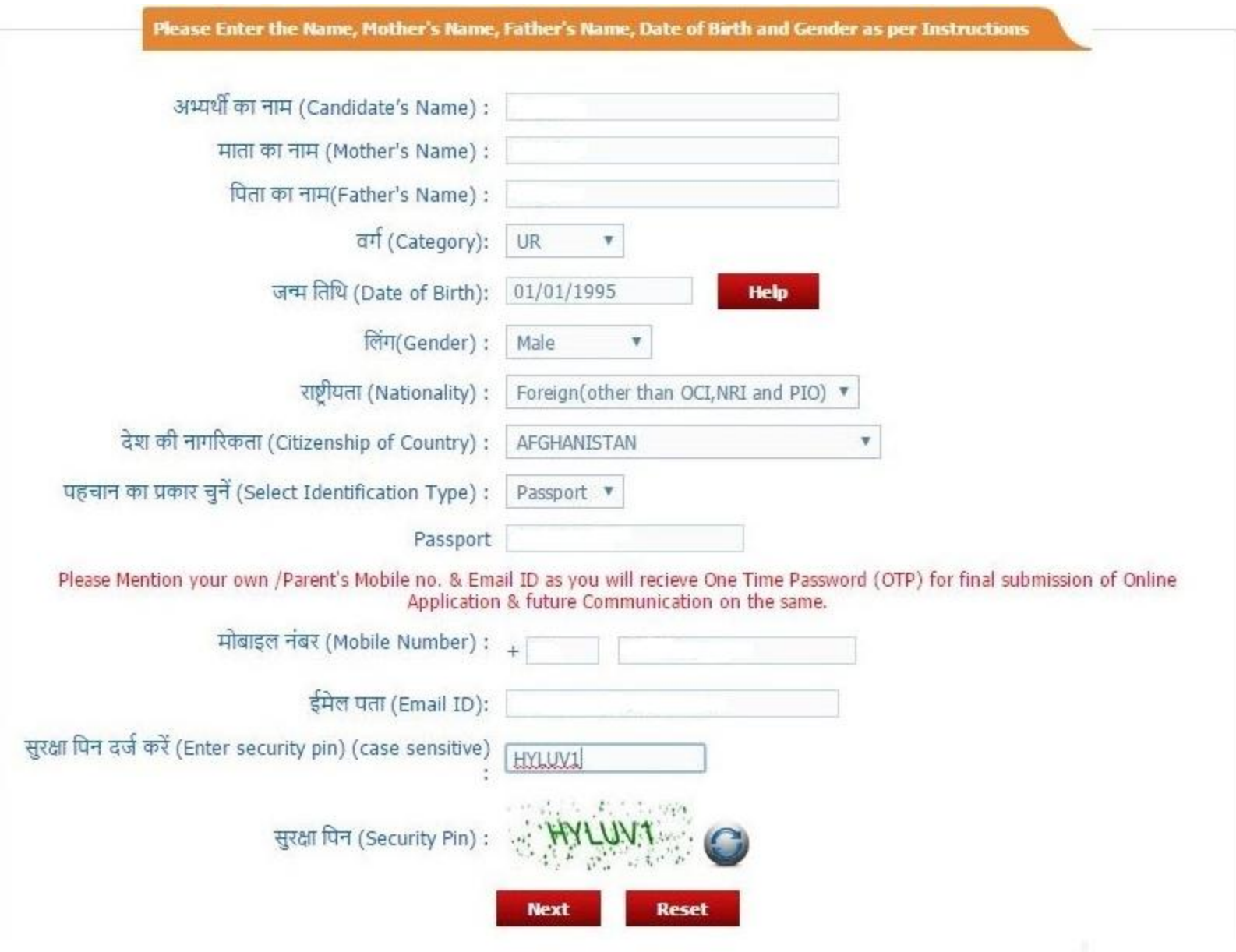

# **PIO AND OCI CANDIDATES WILL FILL-UP THE FOLLOWING DETAILS**

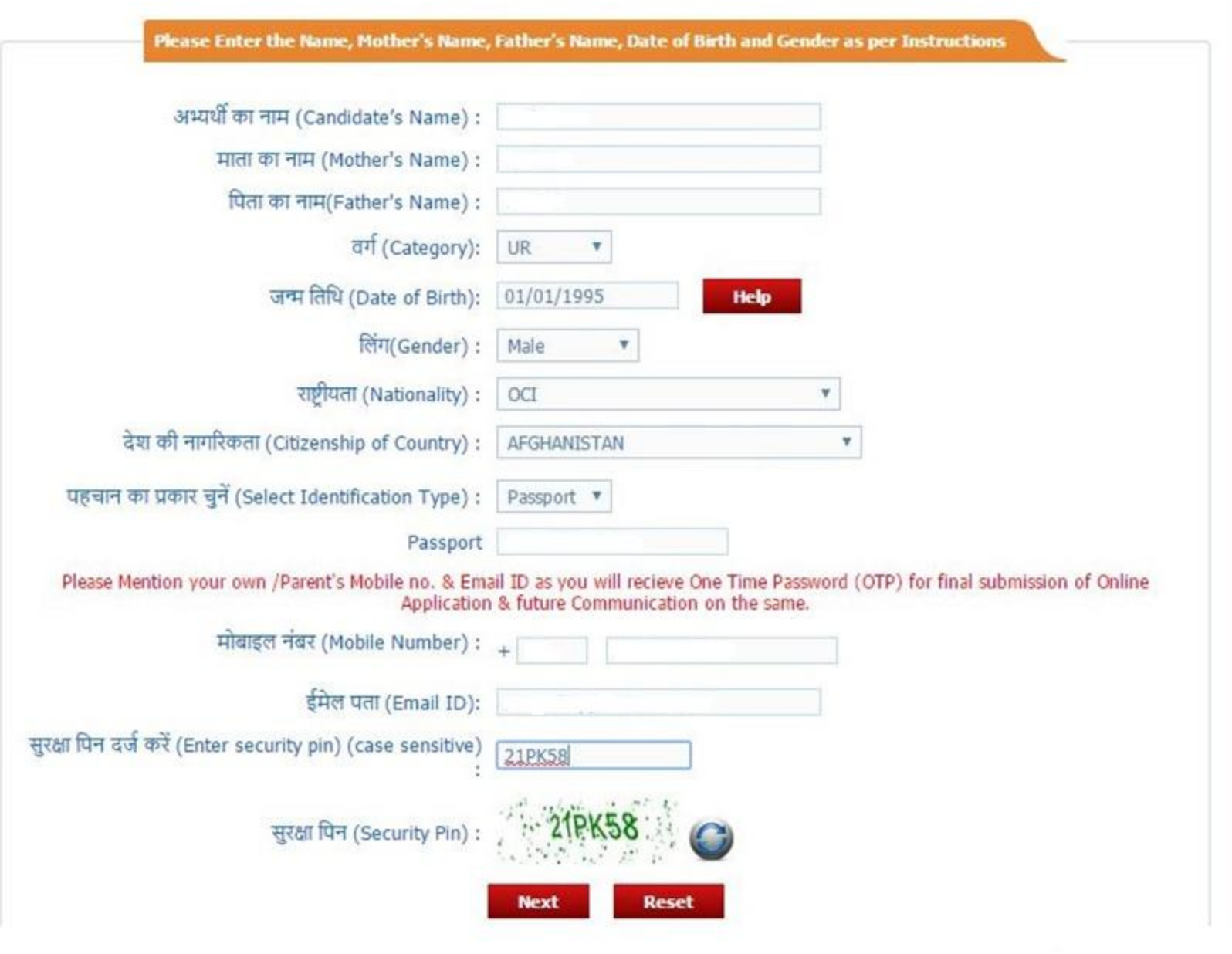

#### **THE CANDIDATES FROM ANDHRA PRADESH, TELANGANA AND J&K WILL HAVE TO SUBMIT THIS UNDERTAKING**

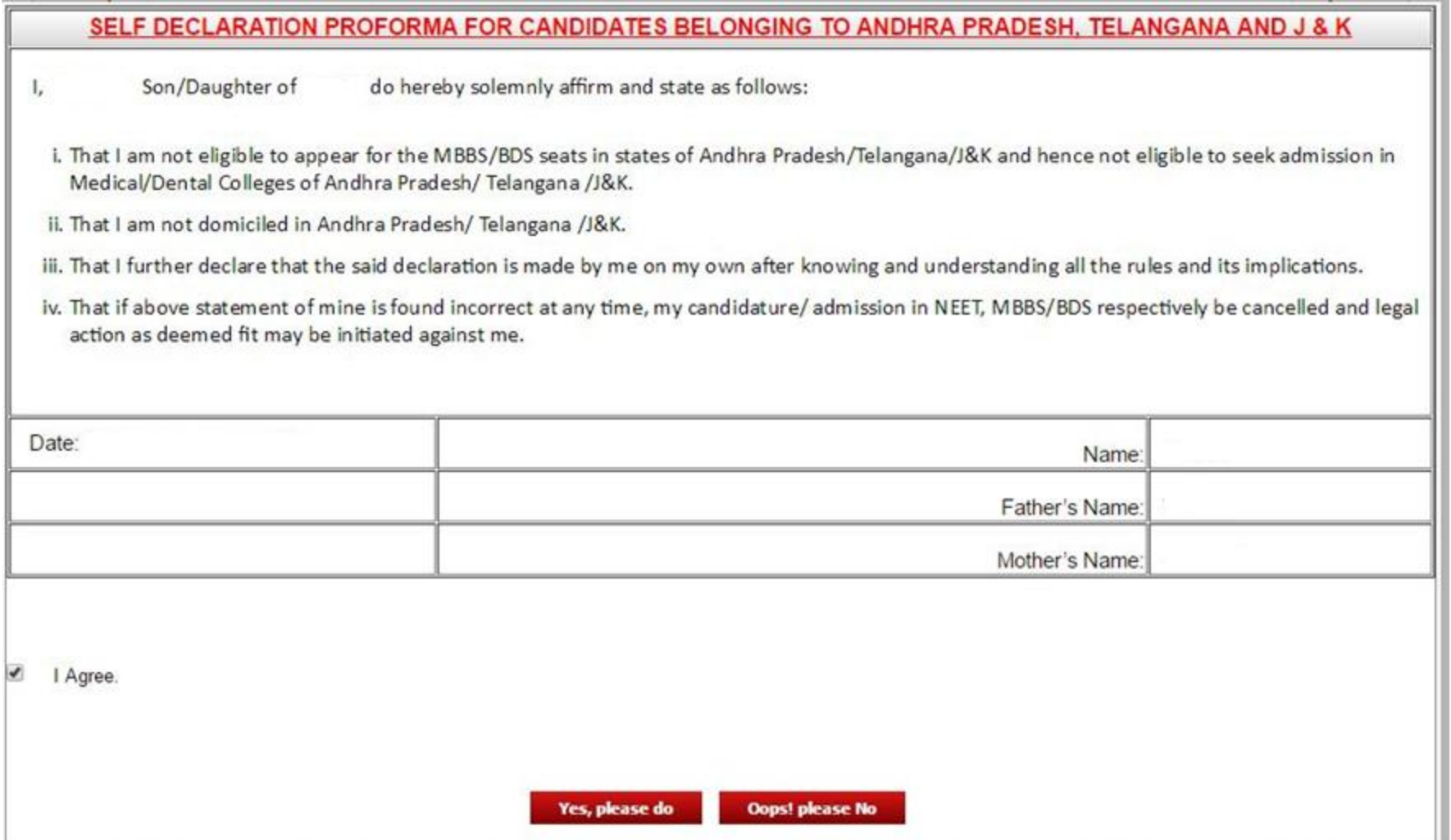

## **THE CANDIDATES WILL PROVIDE DETAILS ABOUT PREVIOUS DETAILS IN AIPMT/NEET**

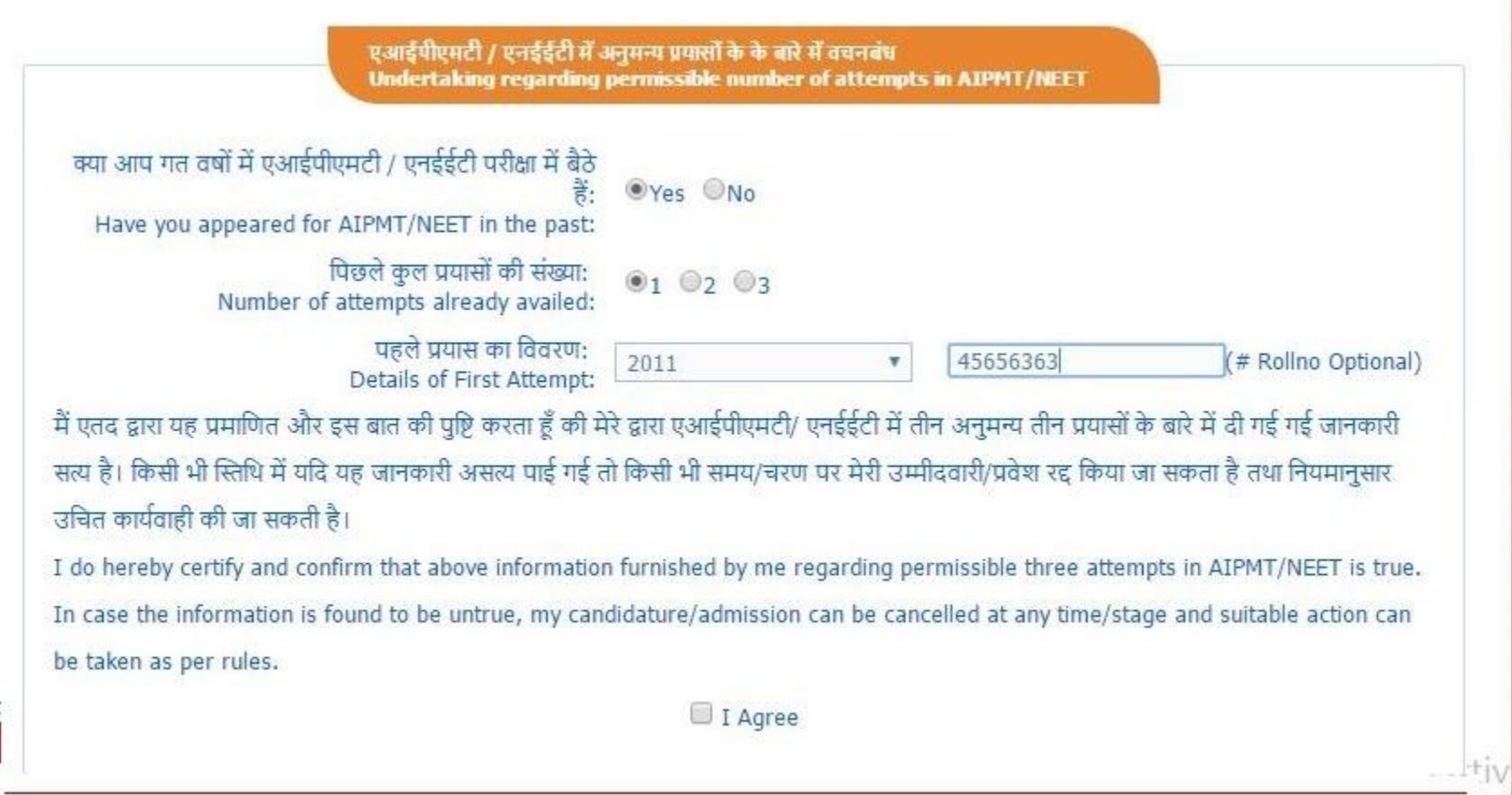

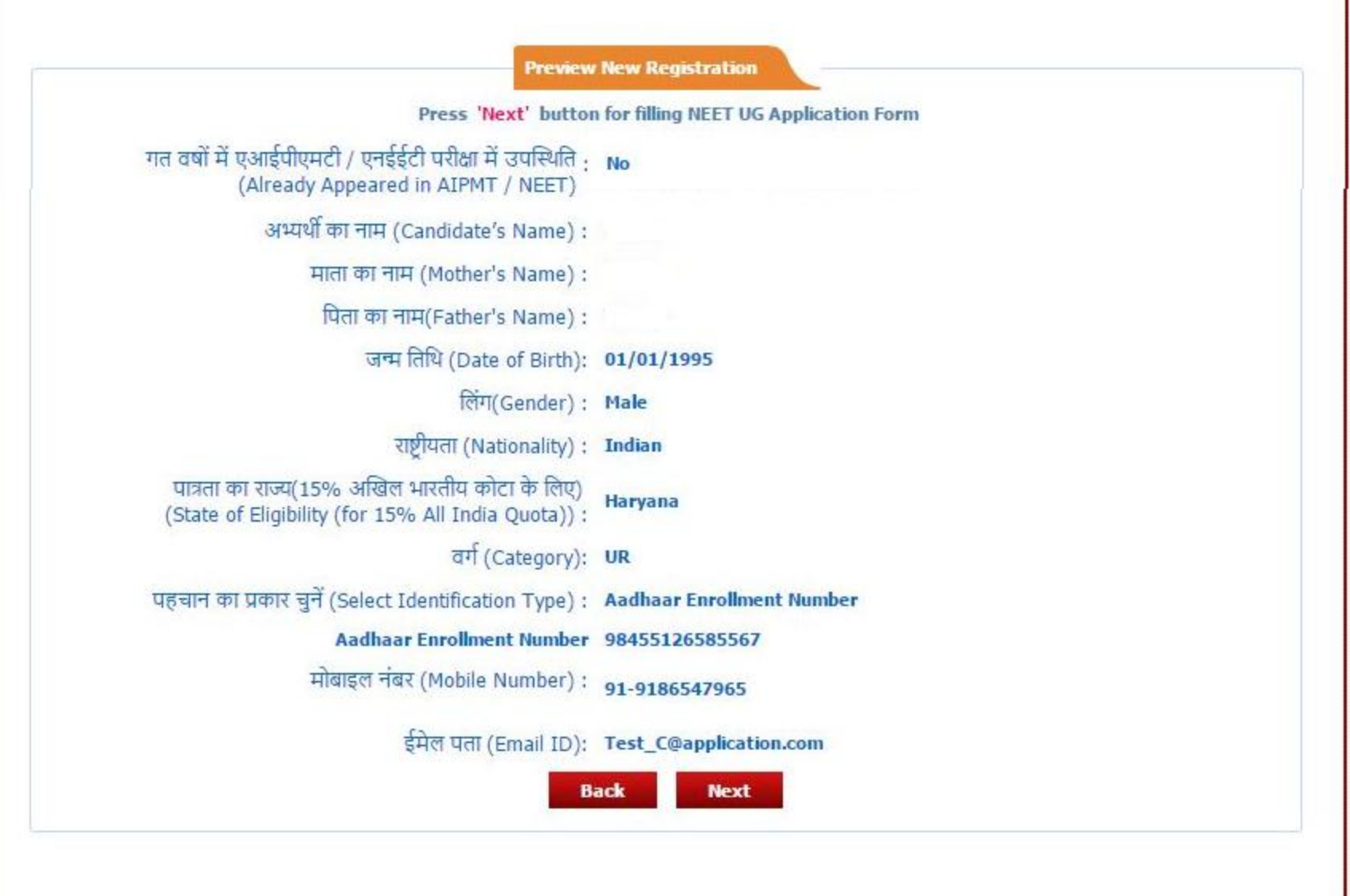

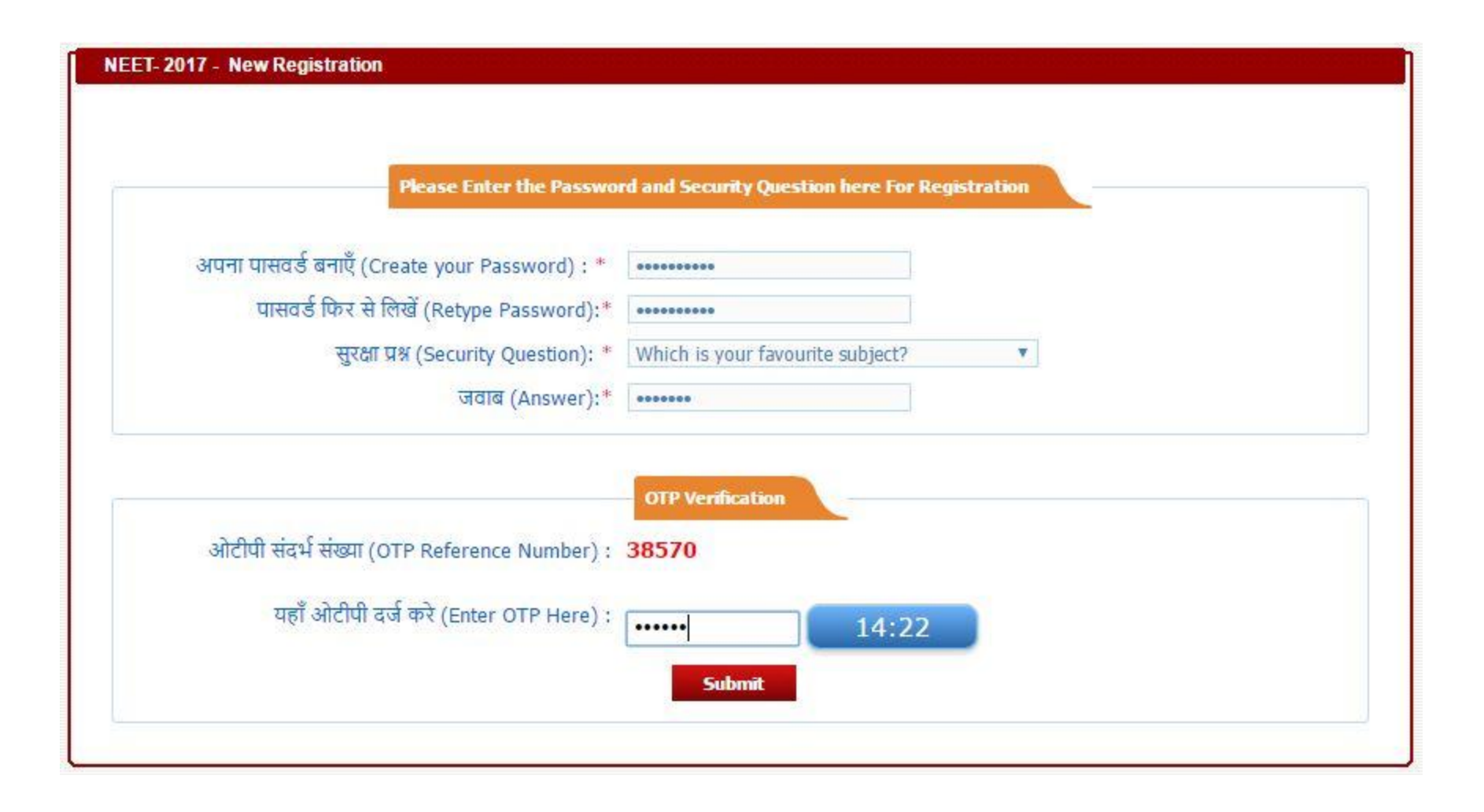

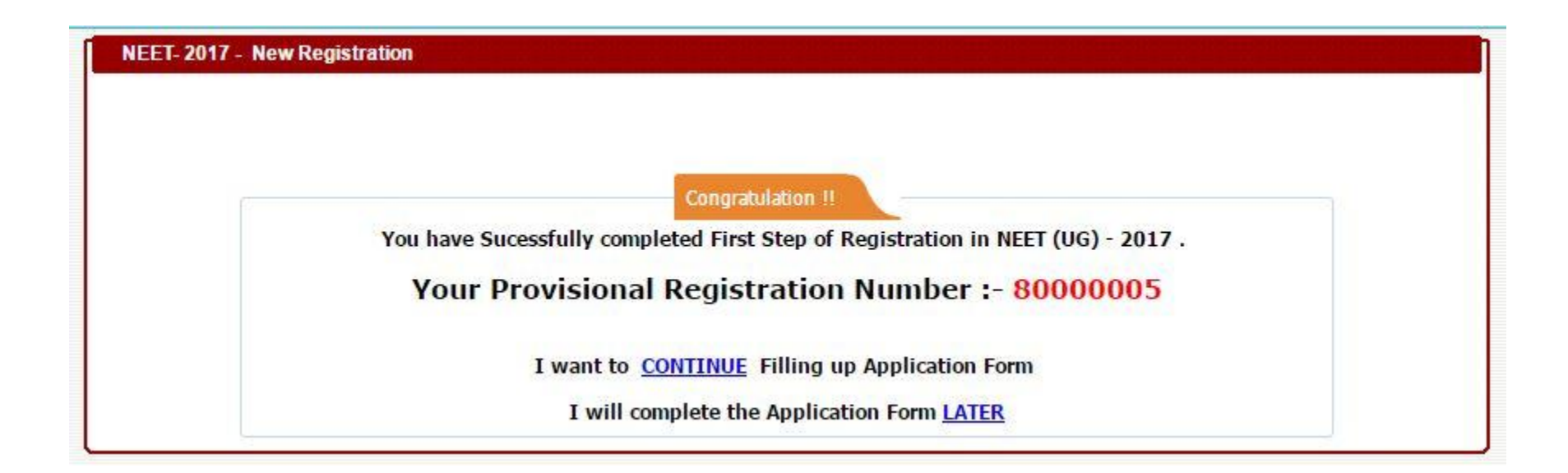

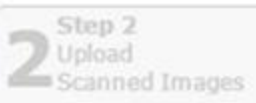

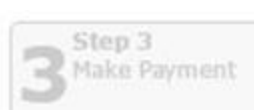

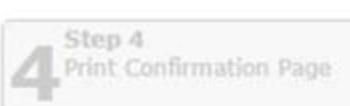

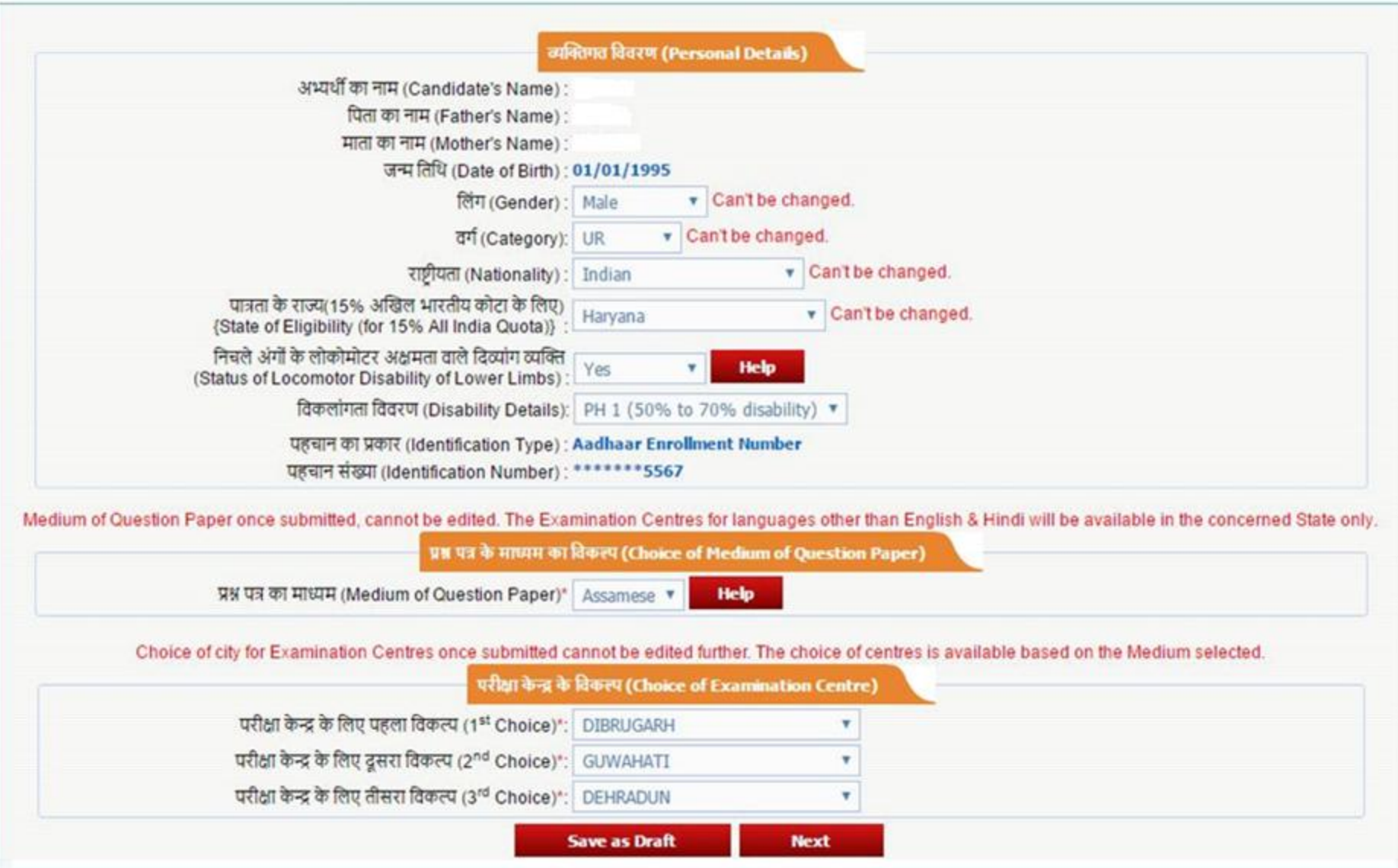

# **THE FOREIGNERS, OCIS AND PIOS WILL PROVIDE THIS INFORMATION**

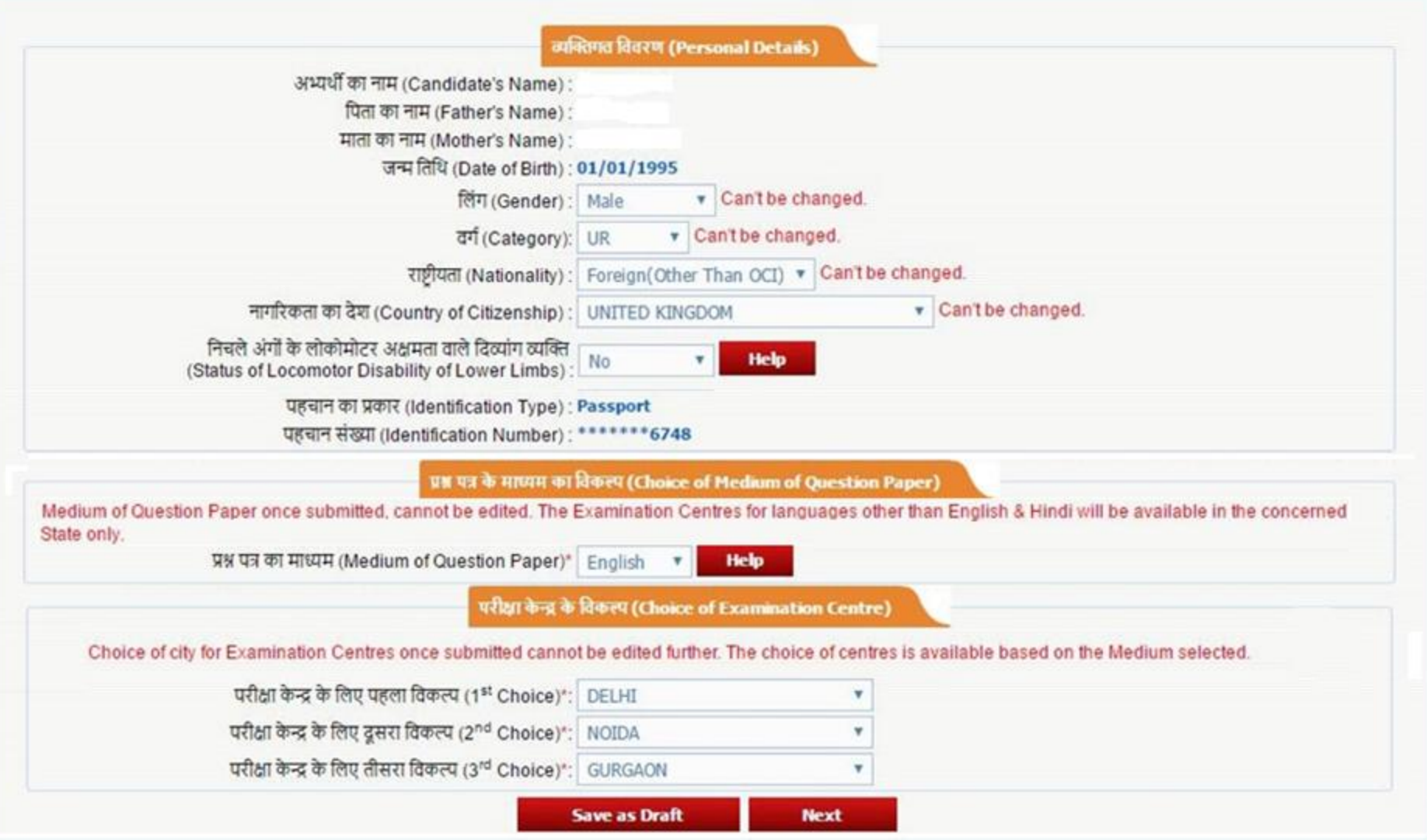

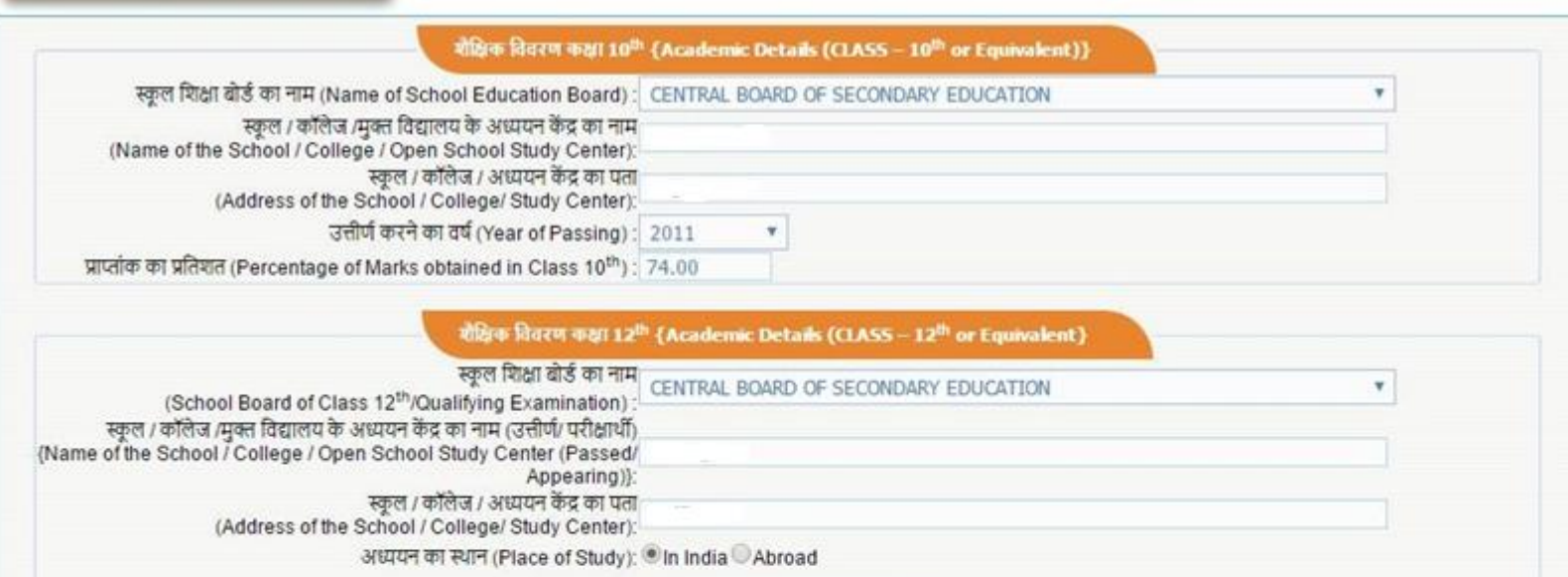

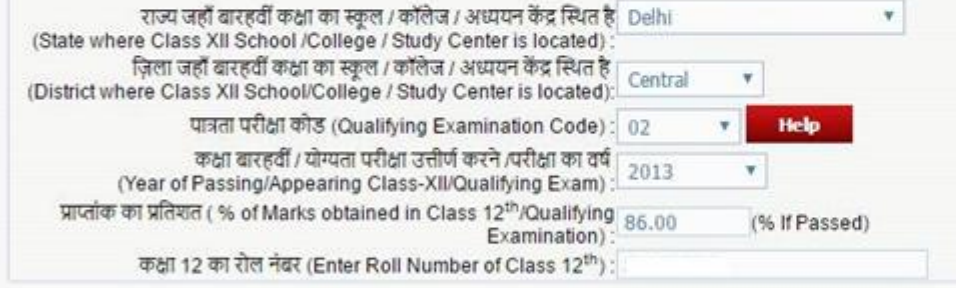

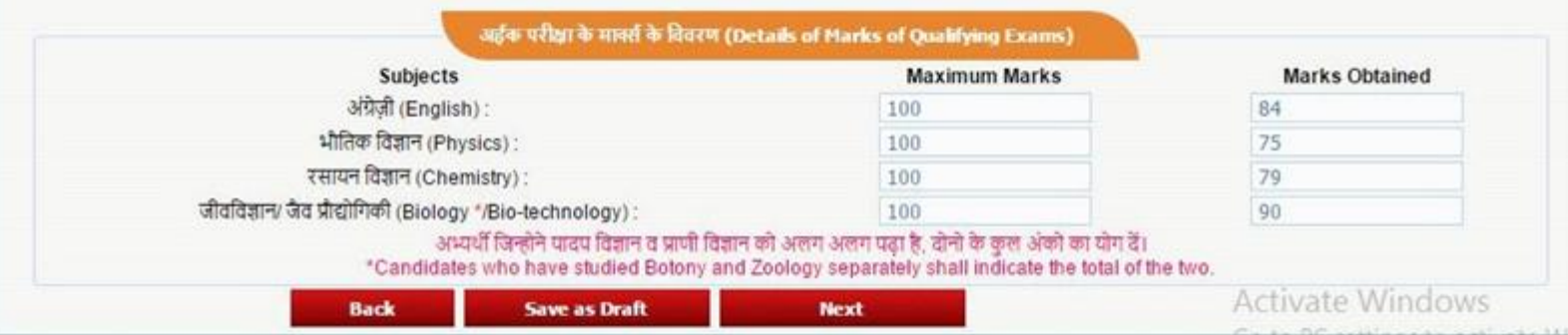

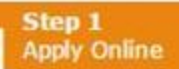

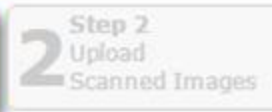

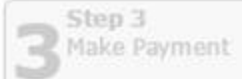

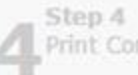

Print Confirmation Page

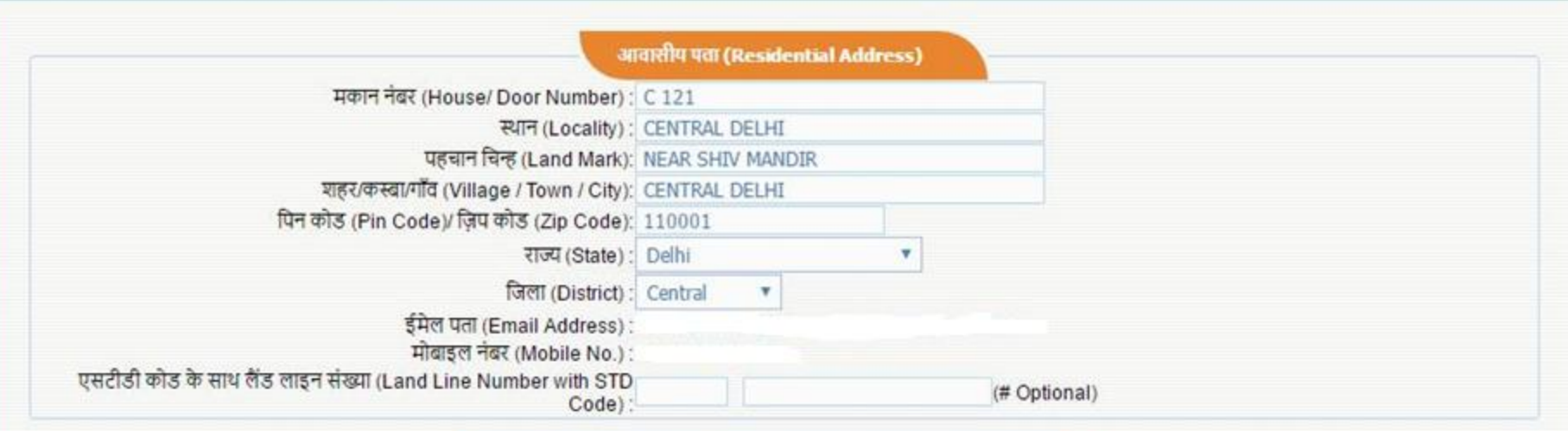

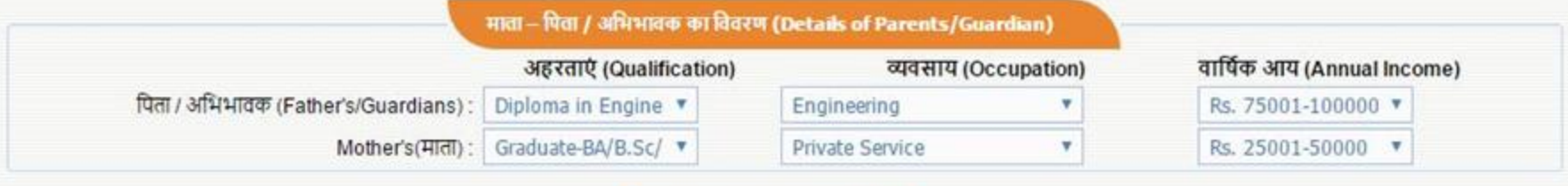

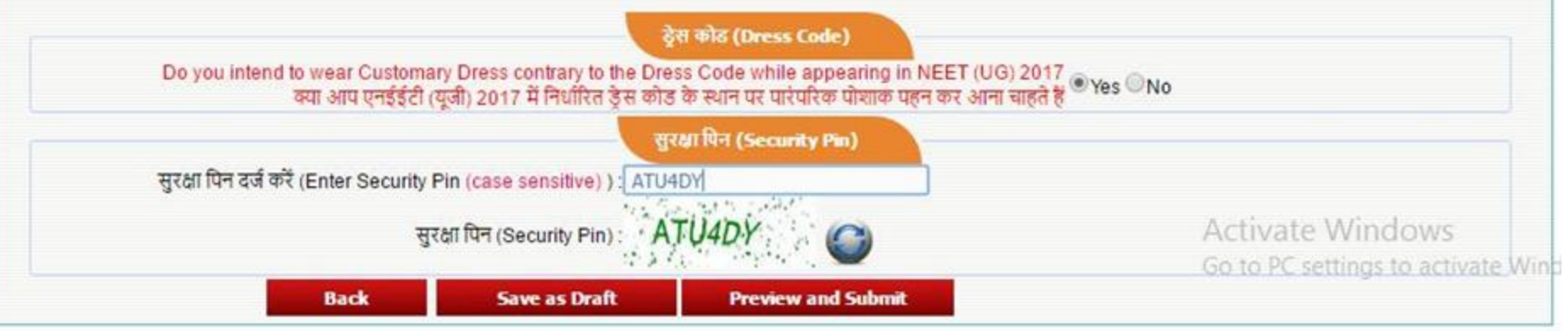

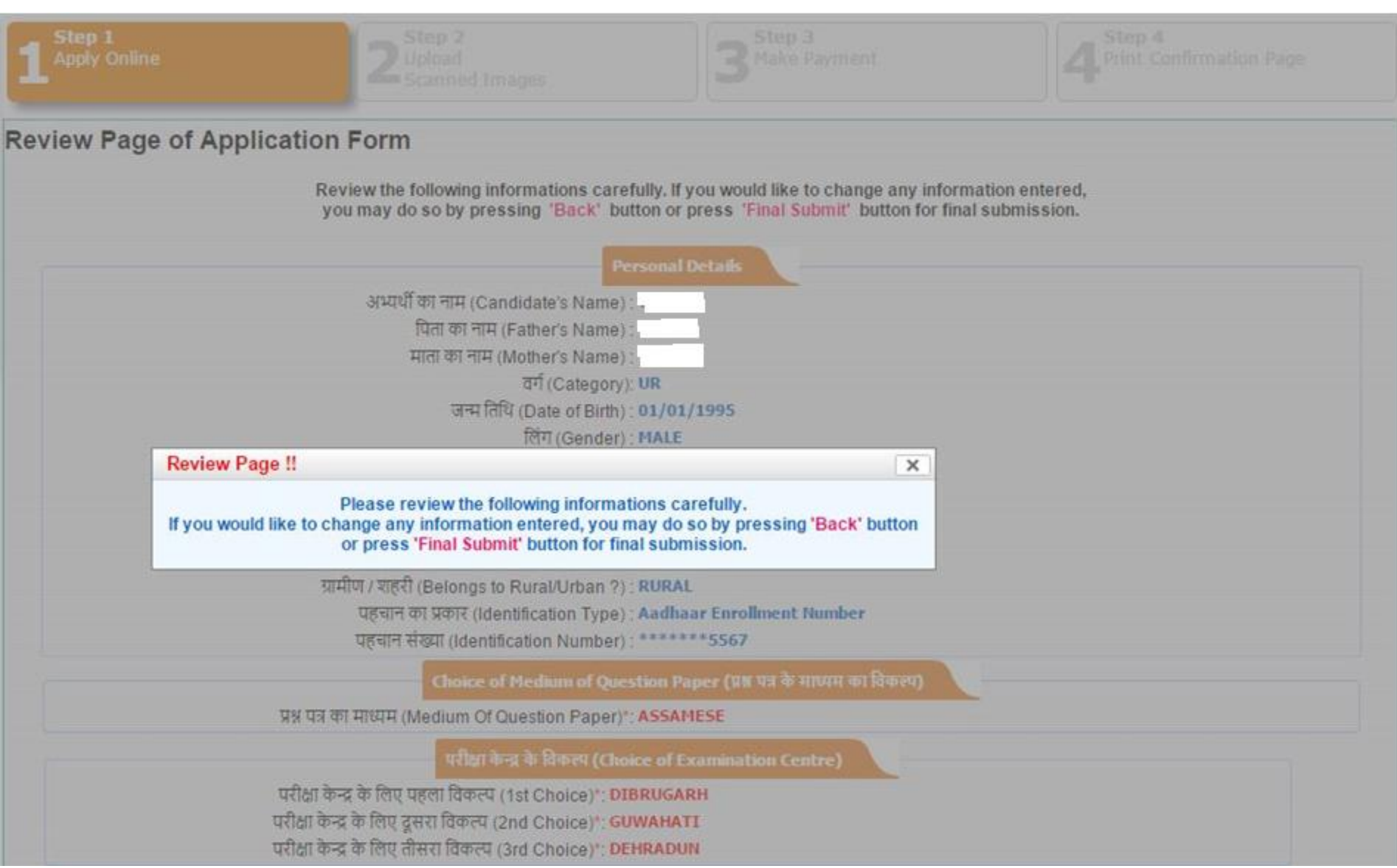

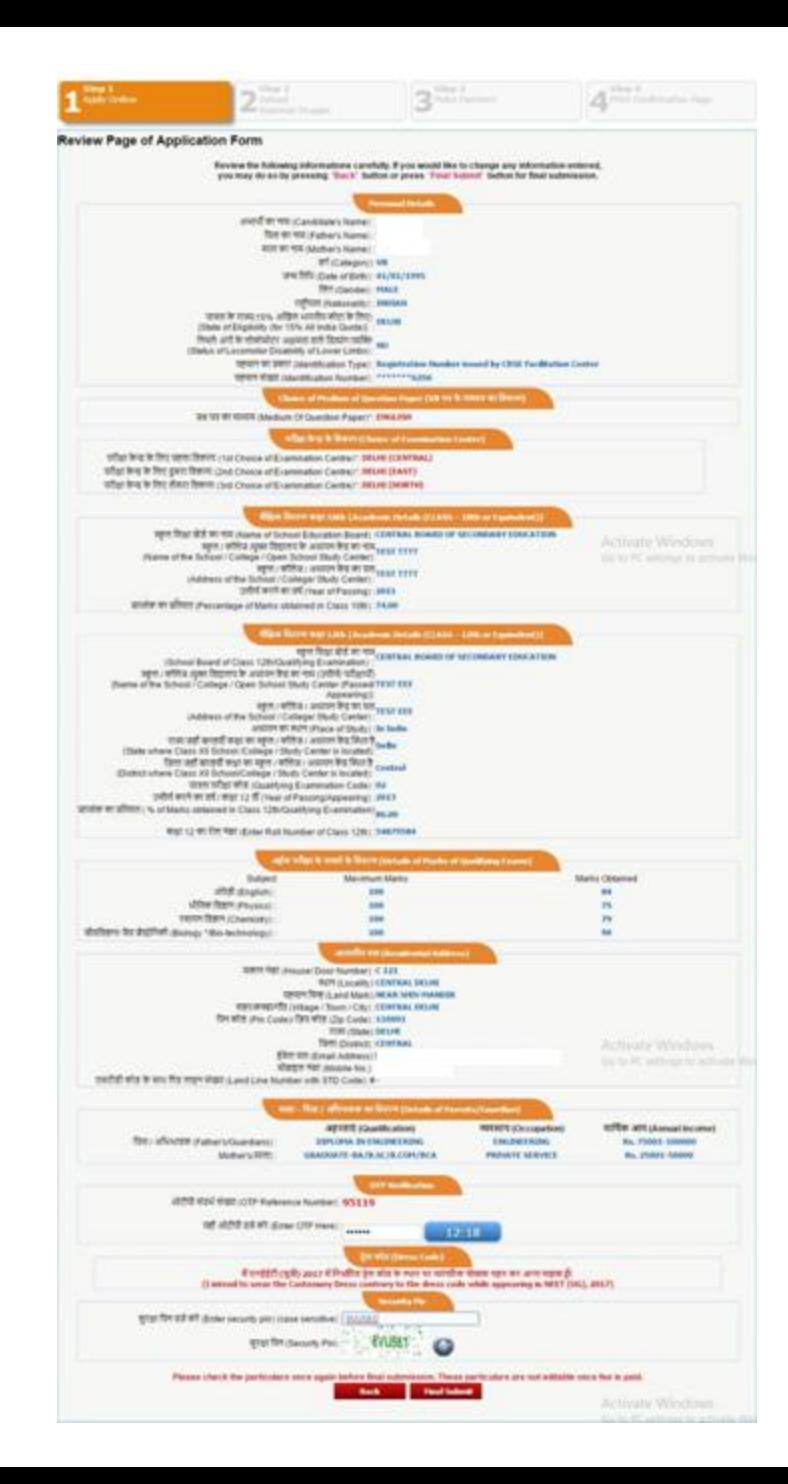

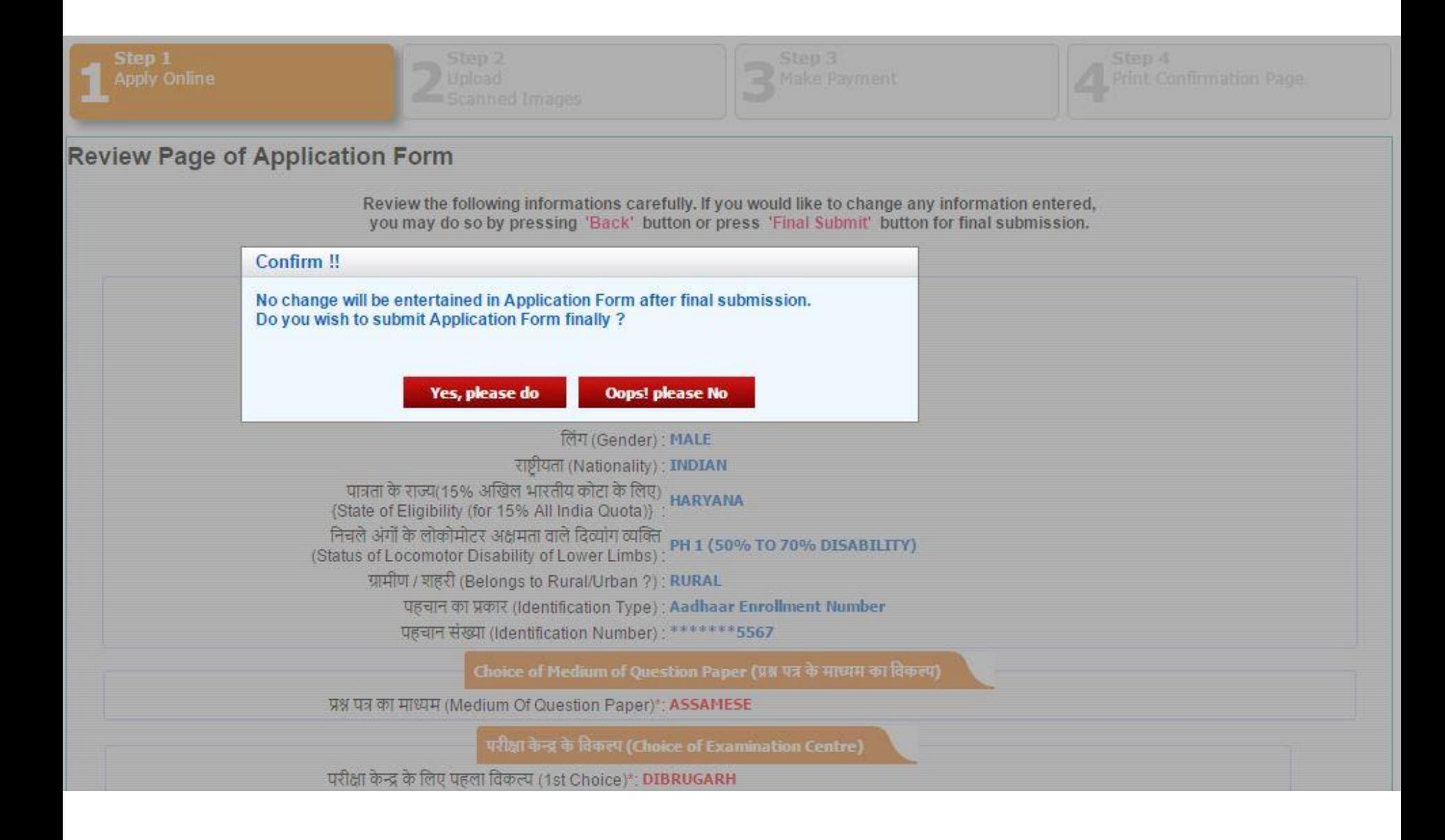

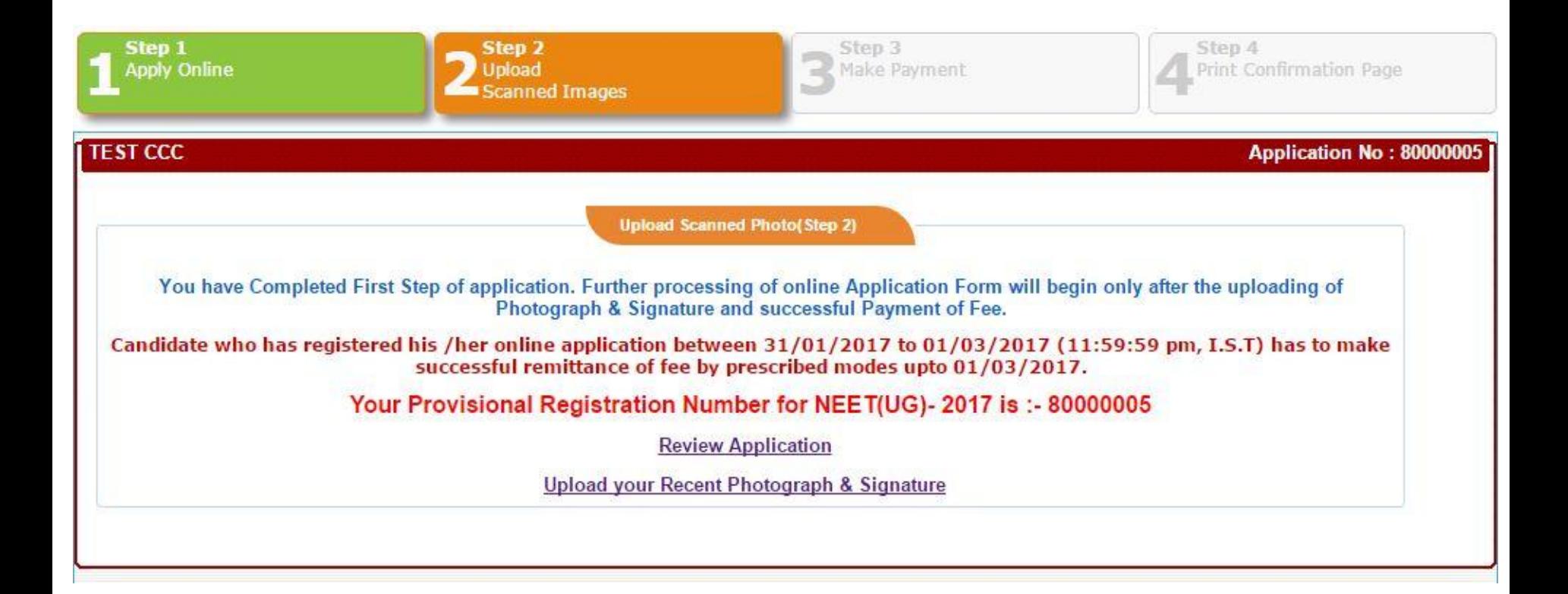

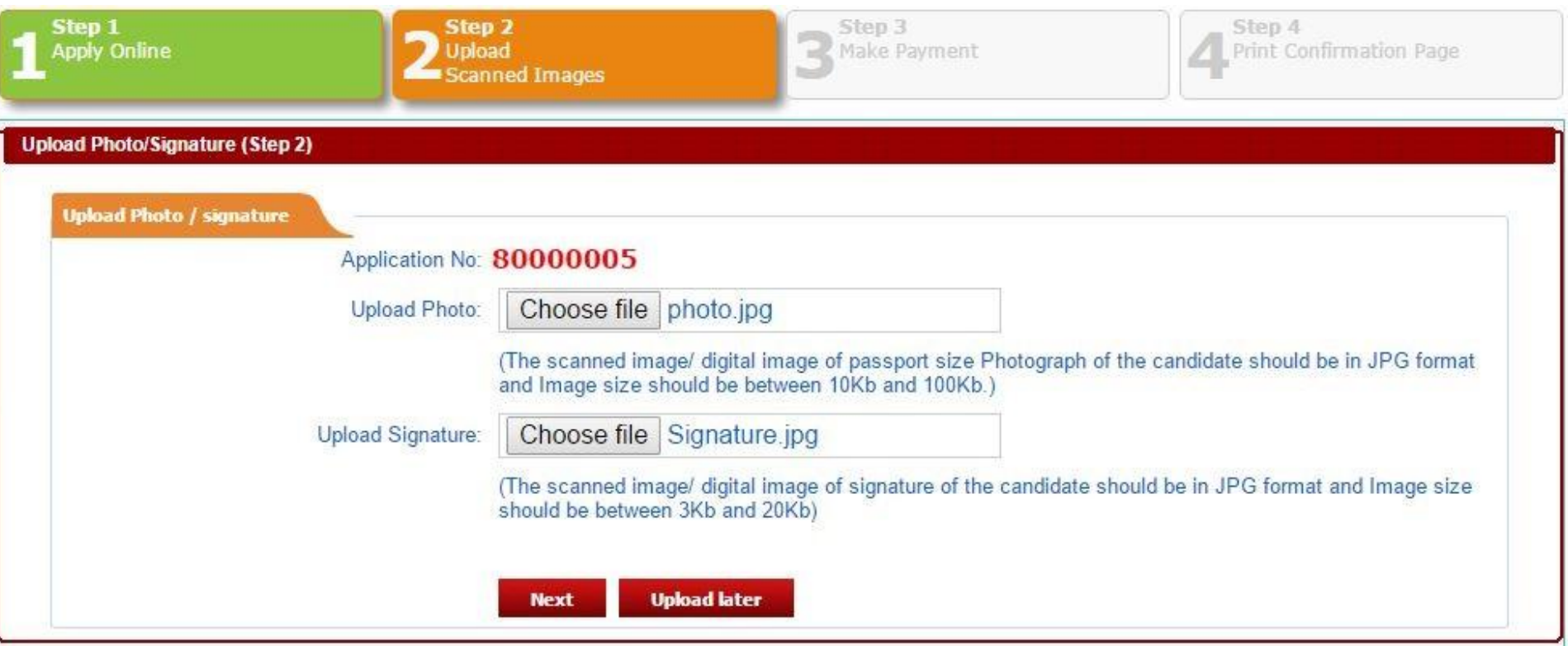

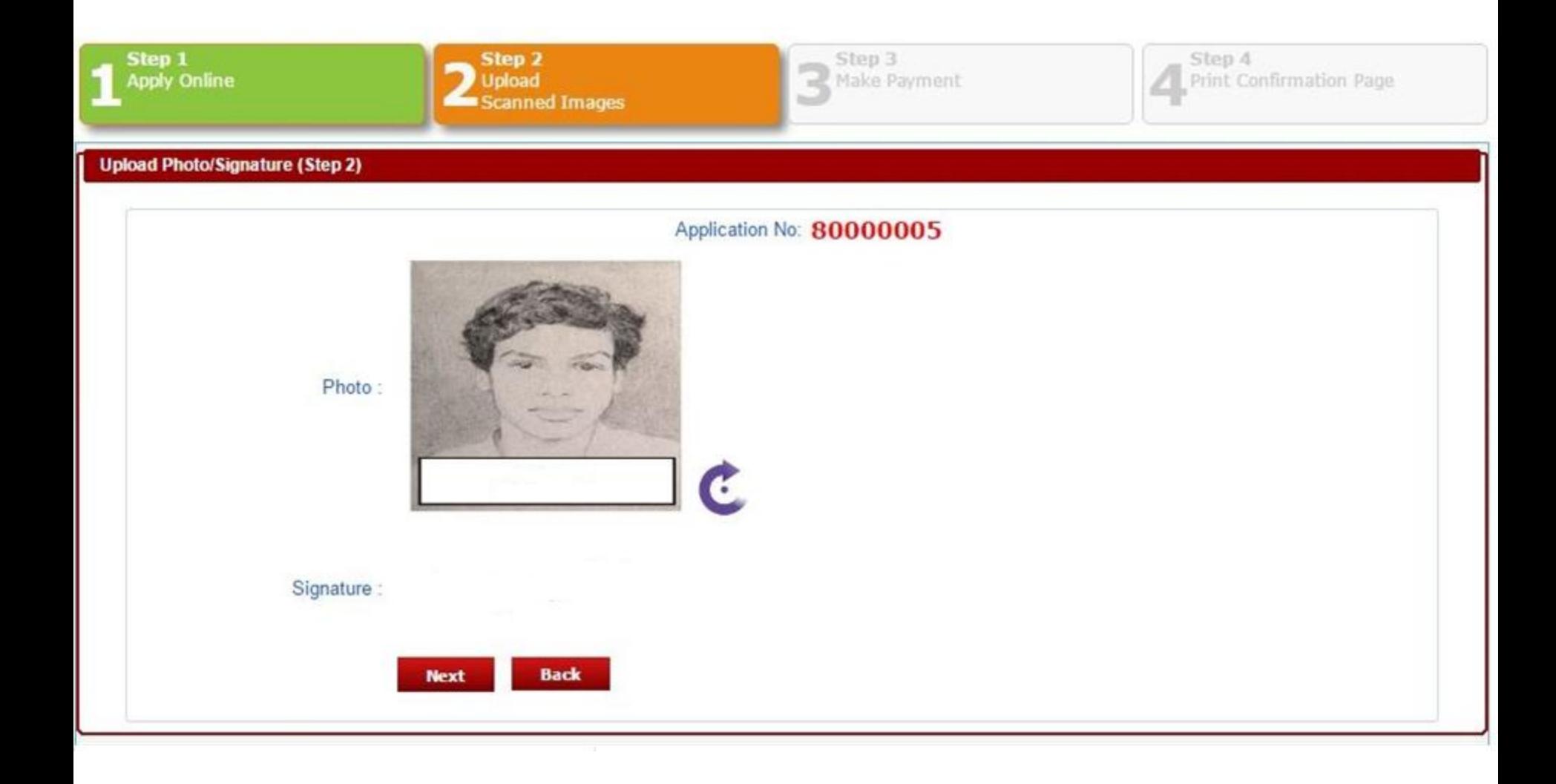

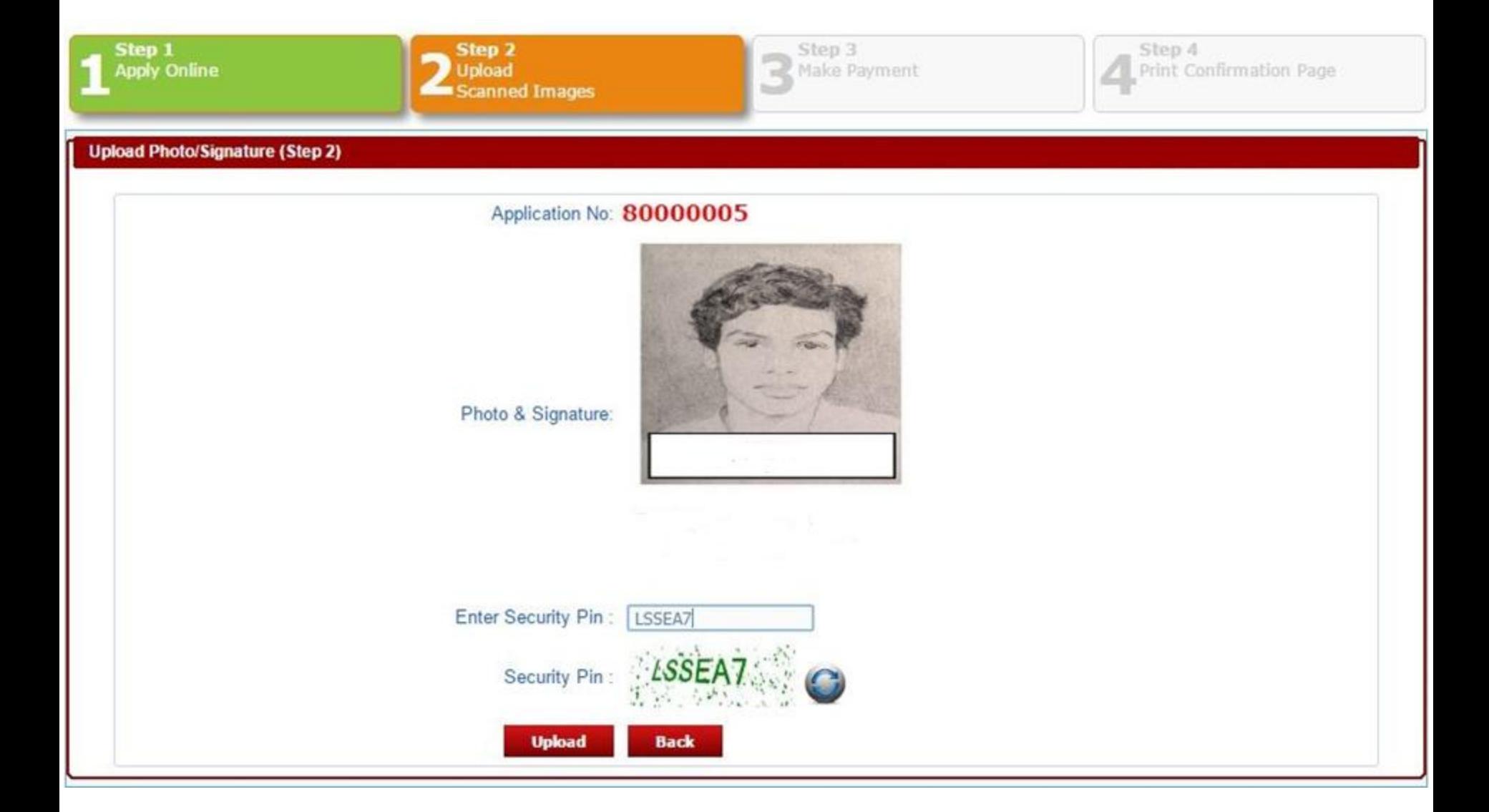

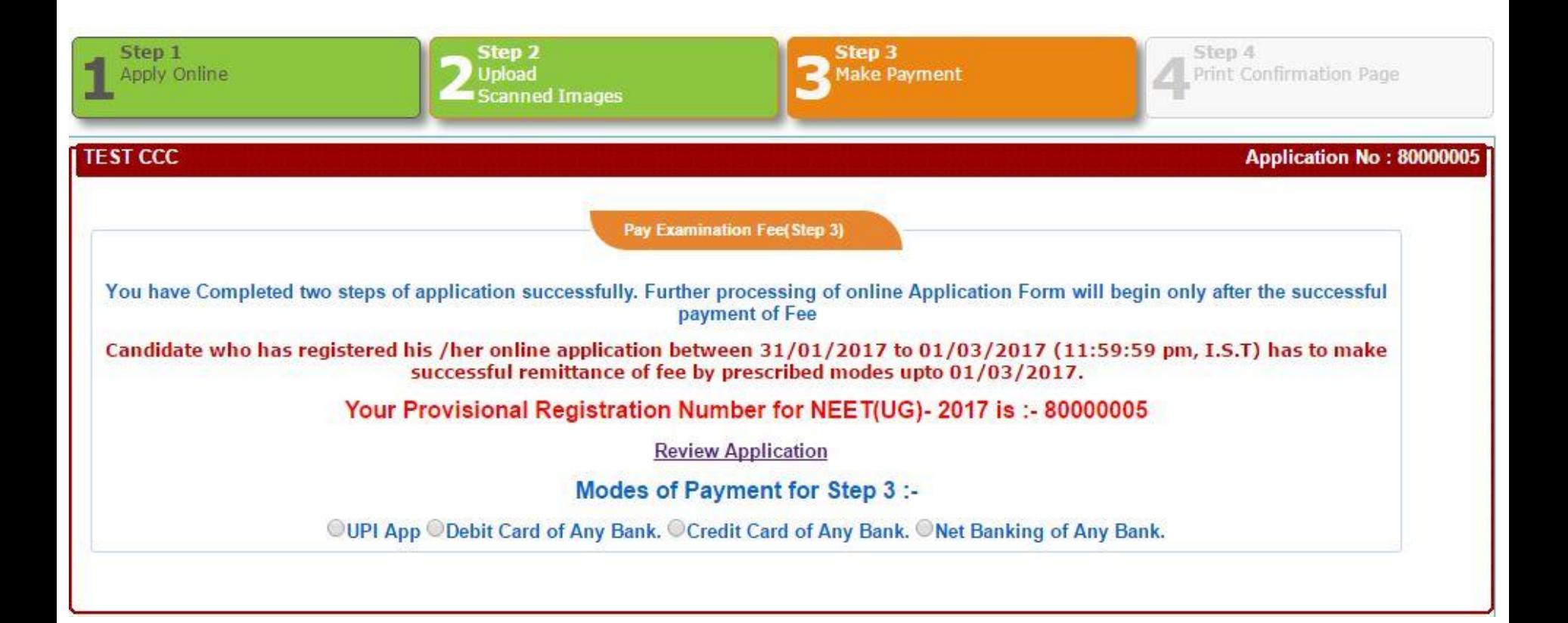

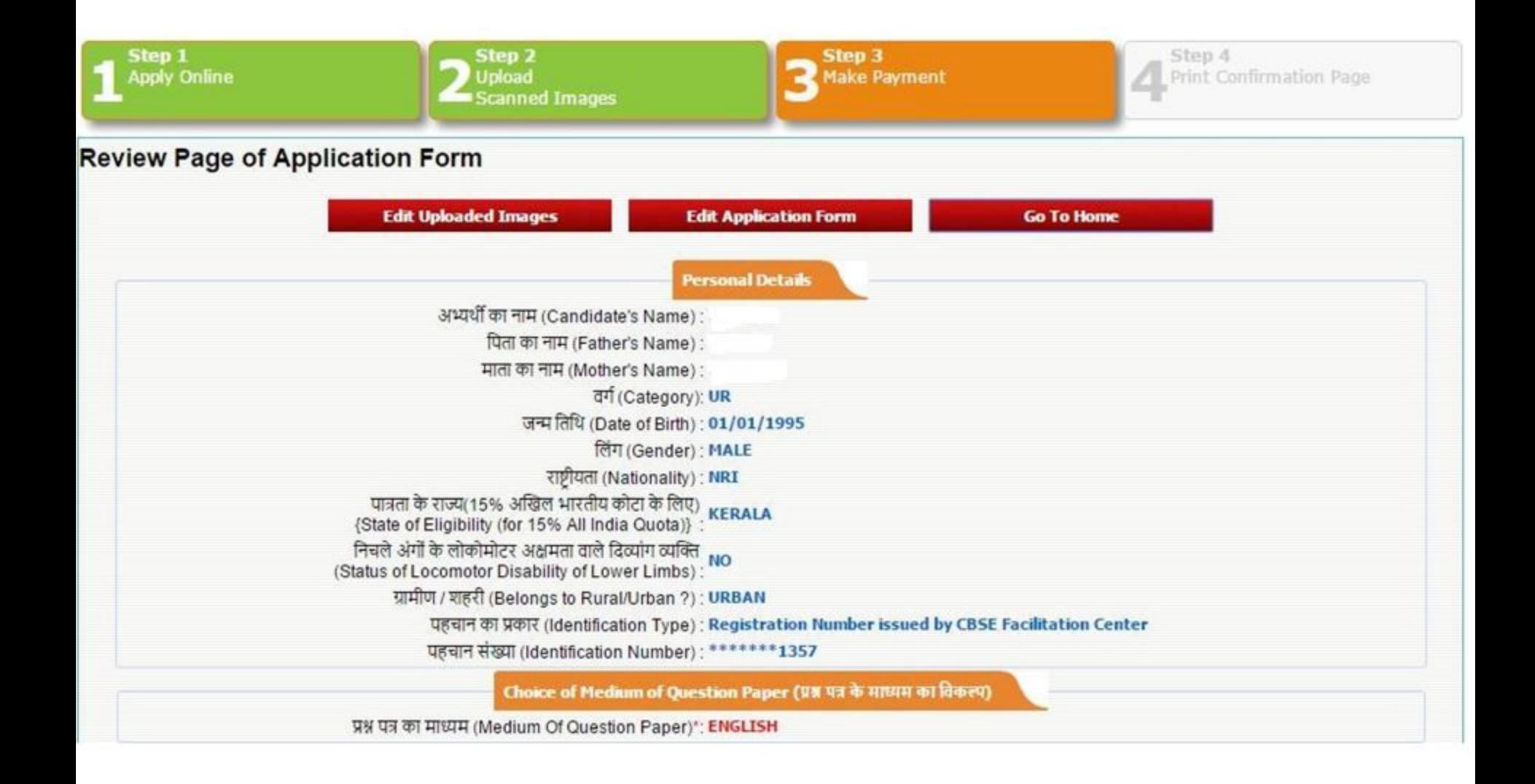

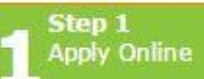

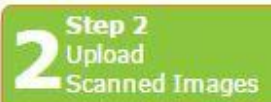

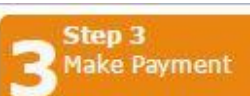

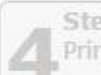

Step 4<br>Print Confirmation Page

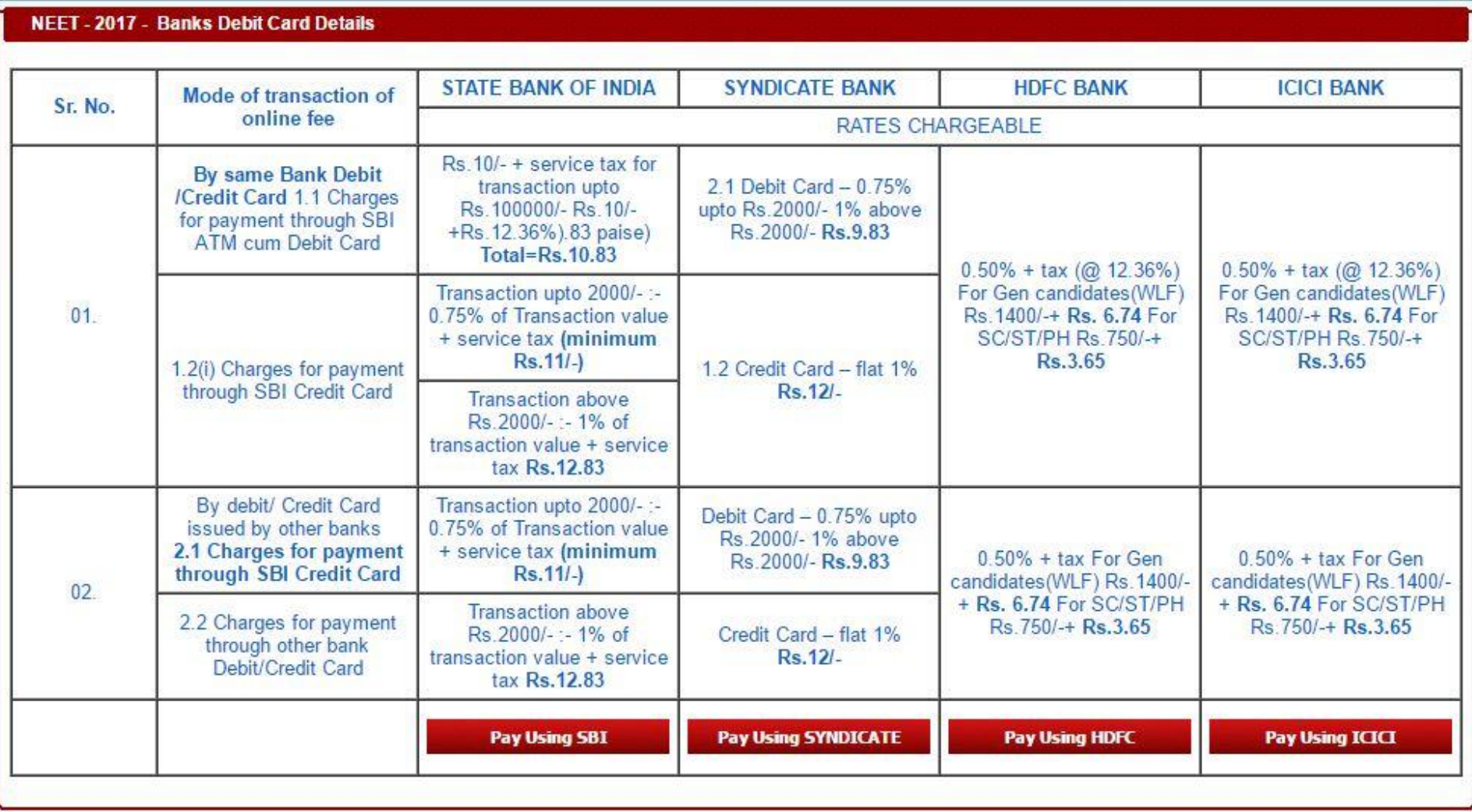

### **THE CANDIDATES MAY CHOOSE ANY METHOD FOR PAYMENT. FOR REPRESENTATIONAL PURPOSE THE METHOD OF PAYMENT BY DEBIT CARD USING PAYMENT GATEWAY OF SYNDICATE BANK HAS BEEN SHOWN.**

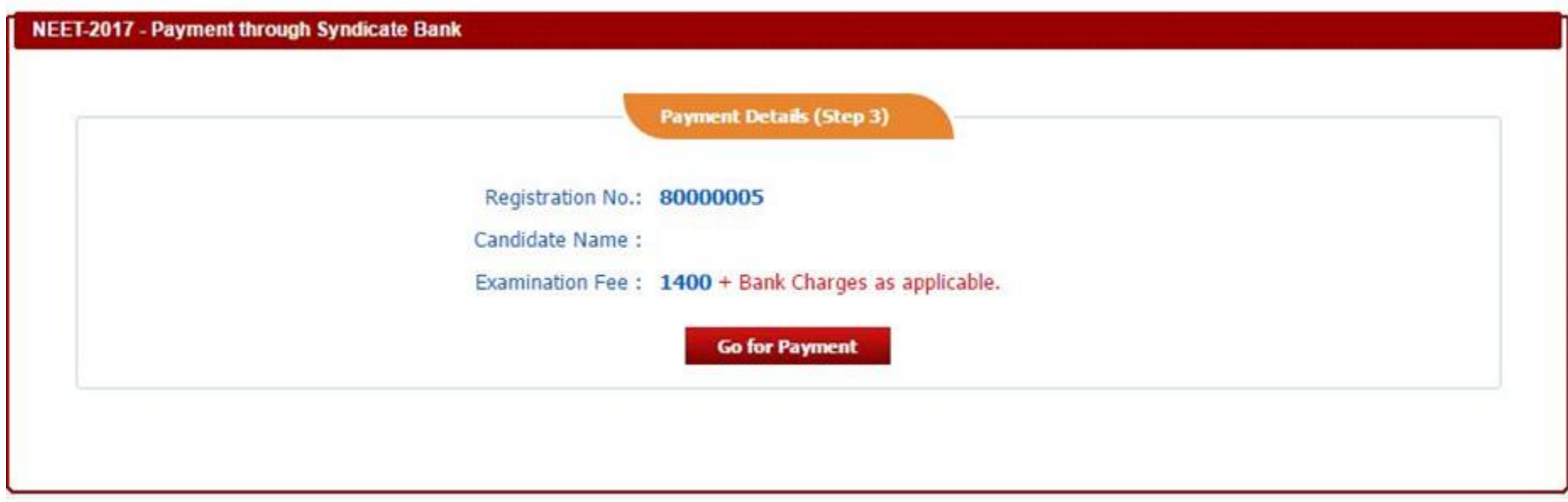

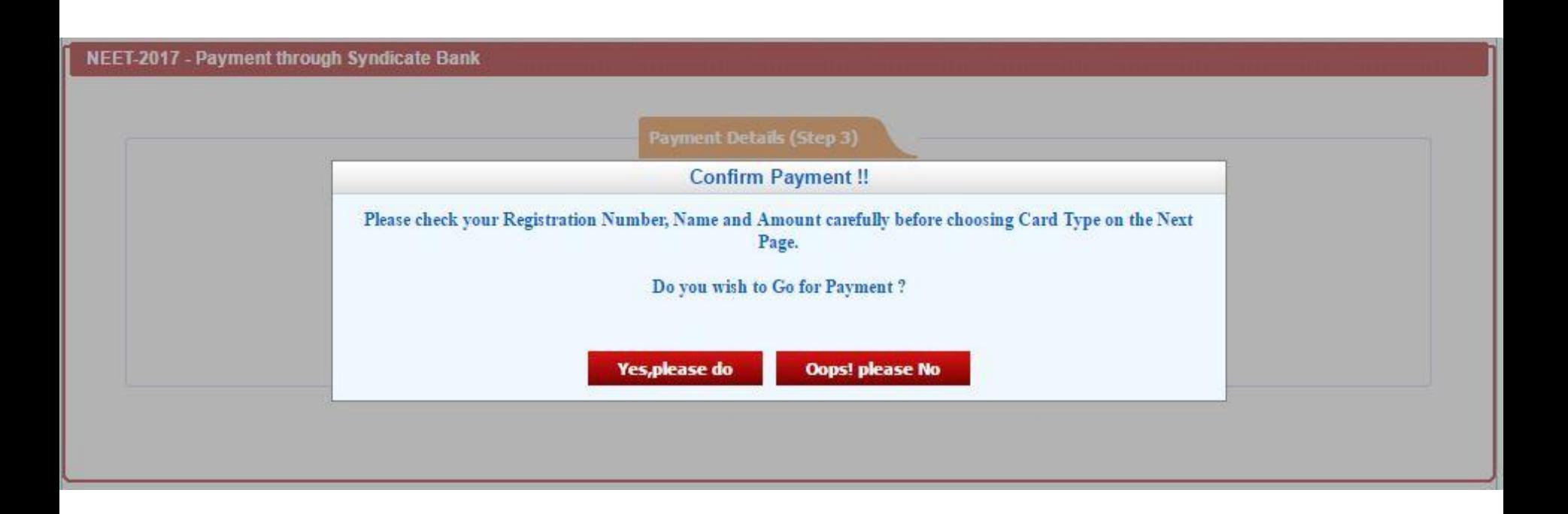

![](_page_26_Picture_4.jpeg)

![](_page_27_Picture_0.jpeg)

![](_page_27_Picture_1.jpeg)

#### **Select your Authentication type**

Please verify your contact details registered with the bank.

 $E-Mail: N/A$ Mobile Number: X5XXXX0XX6 Not my contact details: Click here

Please select an option to continue with the transaction

I want to use Verified by Visa password and authenticate the transaction

I want to generate One Time Password(OTP) and authenticate the transaction

![](_page_27_Picture_8.jpeg)

![](_page_28_Picture_0.jpeg)

![](_page_28_Picture_1.jpeg)

Please enter your Verified by Visa® password in the field below to confirm your identity for this purchase, This information is not shared with the merchant.

![](_page_28_Picture_13.jpeg)

**AFTER PAYMENT AT THIS STAGE THE CONFIRMATION PAGE WILL BE GENERATED AND SENT ON THE REGISTERED E MAIL ADDRESS OF THE CANDIDATE. GENERATION OF CONFIRMATION PAGE INDICATES PROPER AND FINAL SUBMISSION OF APPLICATION FORM.**

**THE CANDIDATES MAY TAKE THE PRINT OUT OF THE CONFIRMATION PAGE AT ANY TIME BY LOGGING INTO THEIR ACCOUNT .**